## <span id="page-0-0"></span>Meta sestavovací systémy

#### Viktor Malík

Fakulta informačních technologií Vysokého učení technického v Brně, Božetěchova 1/2, 612 66 Brno – Královo Pole

imalik@fit.vutbr.cz

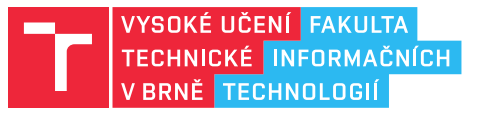

15. března 2023

## Meta sestavovací systémy

- Meta sestavovací systémv
	- CMake, QMake, Meson, GYP, Google Blueprint (Go Lang)
- Na základě univerzálního popisu generují konkrétní popis pro specifický sestavovací systém, platformu a prostředí
	- Visual Studio, Make, Ninja, ...

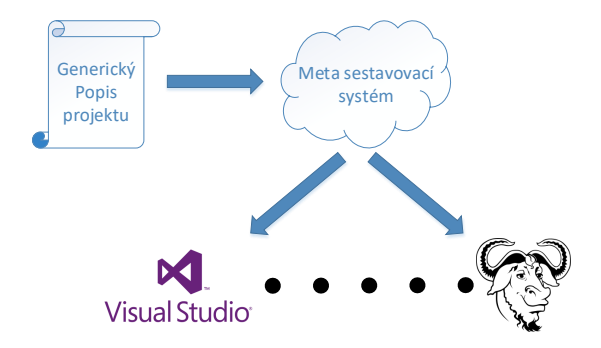

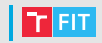

• Přenositelnost mezi platformami a prostředími

- Systém musí být dostupný na co největším počtu platforem (napˇr. Linux, Windows, ...)
- Systém musí být schopen nalézt potřebné závislosti v daném prostředí (např. různé umístění knihoven)
- Podpora různých sestavovacích systémů a překladačů
	- Make, Ninja, Visual Studio, ...
	- GCC, Intel, MSVC, ...
- $\bullet$  Snadná rozšiřitelnost a modifikovatelnost
	- pro nové prostředí a nástroje

## CMake

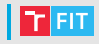

- Primární zaměření na projekty v C/C++
- Multiplatformní s širokou podporou sestavovacích systémů
- Vyhledávání závislostí
	- Vyhledávání závislostí v systémových cestách
	- Získávání závislostí (z repozitářů, tar balíčků atd.)
- Podpora překladu mimo zdrojový kód (out of tree build)
- Modulární návrh, snadná rozšiřitelnost
- Integrace nástrojů jako tar/gzip (pro Windows)
- Základní podpora pro generování kódu
- Vestavěné nástroje pro testování (CTest) a vytváření balíčků (CPack)

### CMake – Popis projektu

- CMakeLists.txt ve zdrojovém stromu
	- Reprezentuje adresář projektu
	- V kořenovém adresáři reprezentuje vstupní bod CMake
	- Obsahují specifikaci sestavení
- Soubory se skripty CMake (\*.cmake)
	- Lze vykonat pomocí "> cmake -P <skript>"
	- Skripty nesmí definovat cíle a provádět akce
- Soubory modulů CMake (\*.cmake)
	- · Lze je vkládat do "CMakeLists.txt" a skriptů
	- Systémové moduly obvykle v "/usr/share/cmake/Modules/"
	- Prohledávány jsou také cesty v CMAKE PREFIX PATH

• CMakeLists.txt

projekt

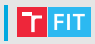

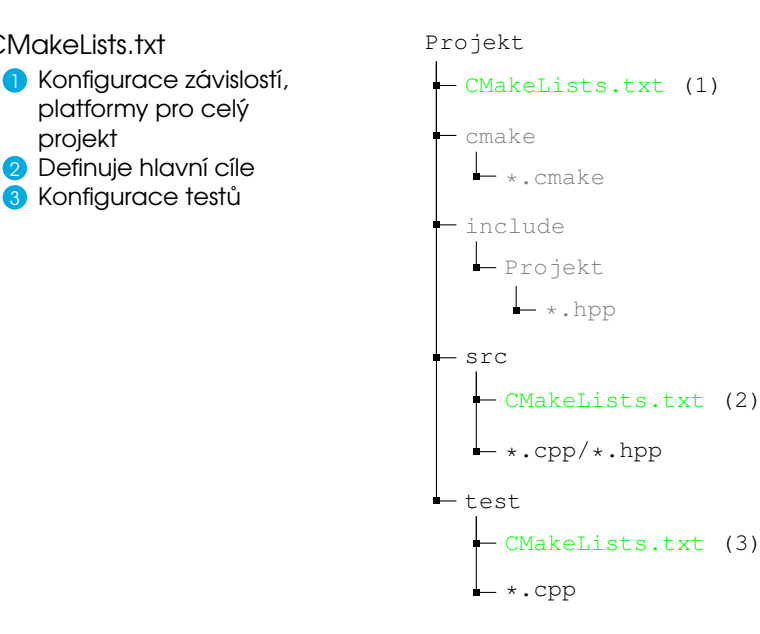

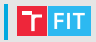

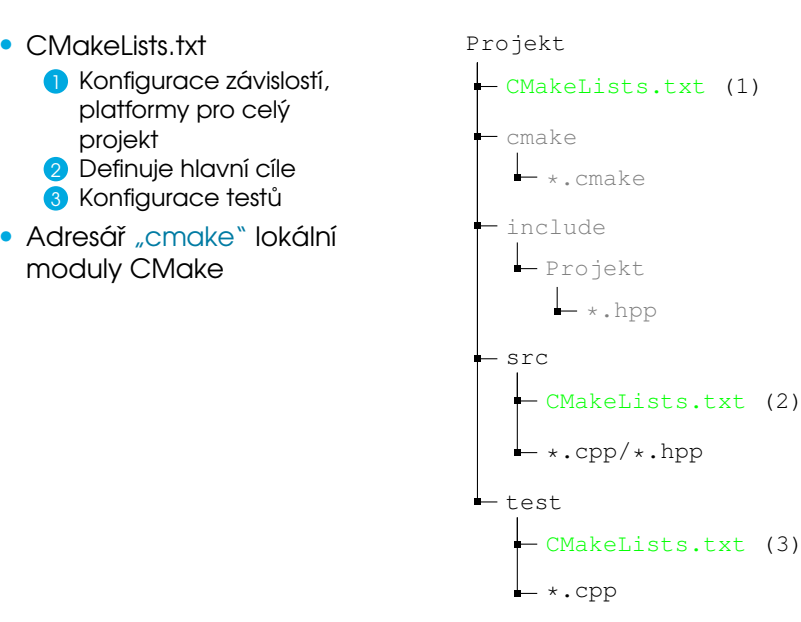

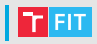

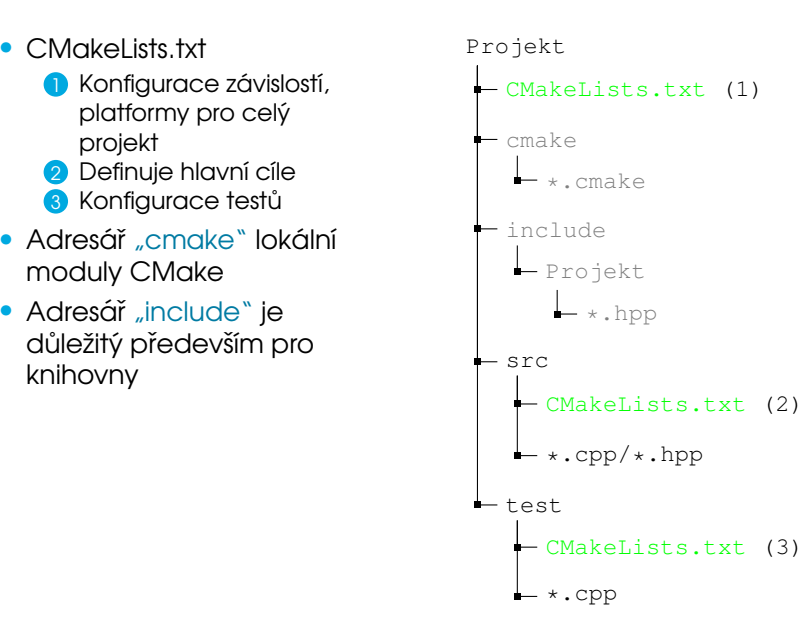

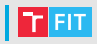

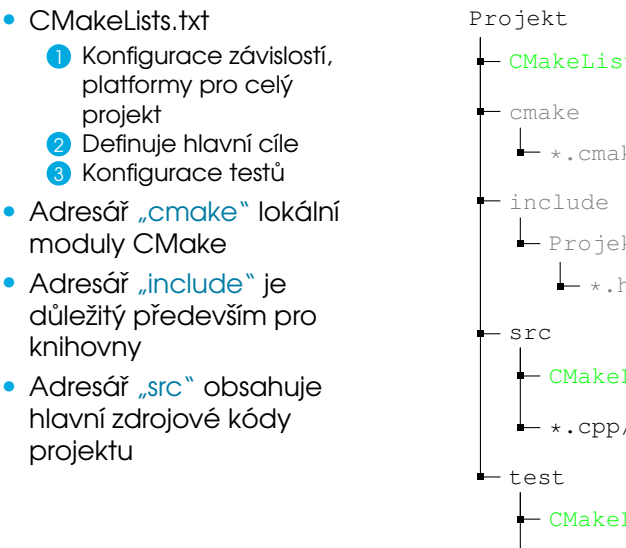

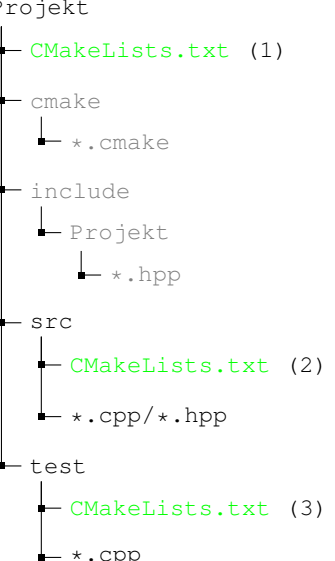

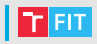

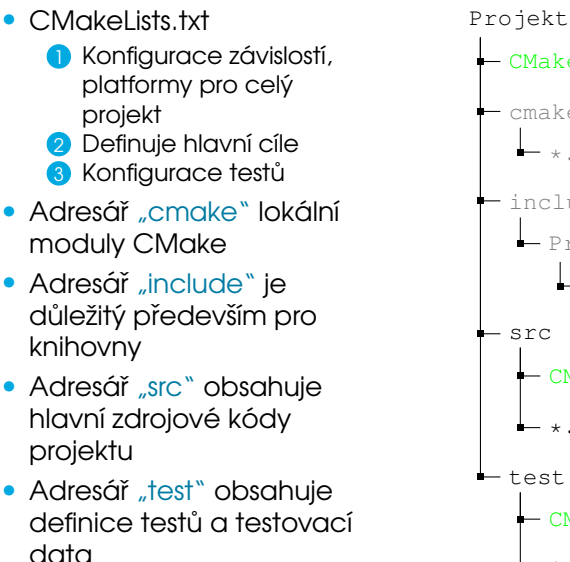

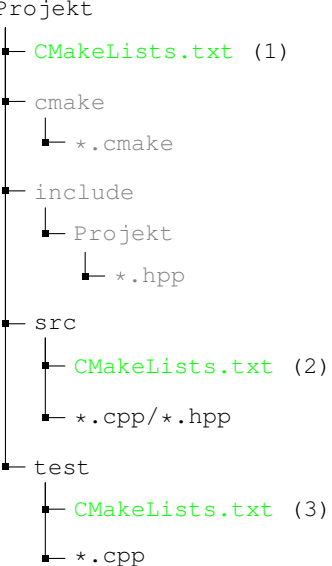

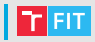

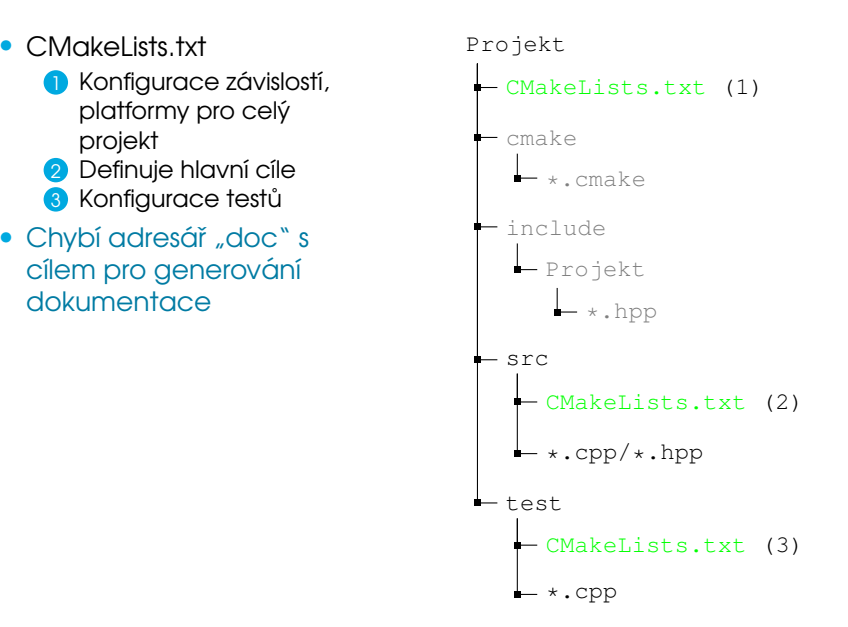

## CMake – generátor sestavovacího systému Fr $\blacksquare$

- cmake [parametry] <Cesta k CMakeLists.txt>
	- Generování sestavovacího systému (s výchozím nastavením pro aktuální platformu)
		- > cmake [cesta-ke-zdroji]
	- Výběr generátoru (např. Unix Makefiles dle platformy)
		- > cmake -G <nazev-generatoru> [cesta-ke-zdroji]
	- Definice proměnné prostředí CMake
		- > cmake -D <nazev>=<hodnota> ... [cesta-ke-zdroji]
	- Spuštění překladu vygenerovaného projektu
		- > cmake --build <cesta-k-projektu> [--target <cil>]
- · Chybí "simulované vykonávání" pro meta systém nemá ony or *"*a<br>význam
	- > cmake --trace [cesta-ke-zdroji]
	- > cmake --trace-source=<soubor> [cesta-ke-zdroji]

# $\blacksquare$  CMake – generátor sestavovacího systému  $\blacksquare$ **Fito**

#### • Ladění CMake skriptů

> cmake --debug-output [cesta-ke-zdroji]

#### • Log soubory:

CMakeFiles/CMakeOutput.log CMakeFiles/CMakeError.log

#### • Generování grafu závislostí

> cmake --graphviz=[soubor] [cesta-ke-zdroji]

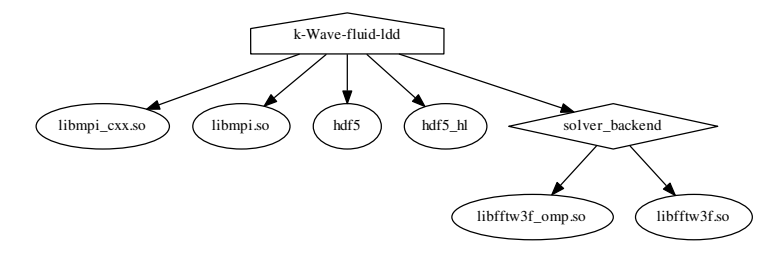

## CMakeLists.txt – základy syntaxe

- Posloupnost příkazů oddělených odřádkováním
	- <identifikátor>([argumenty])
	- Argumenty mohou být oděleny pomocí mezer nebo odřádkováním
	- add executable(hello world.c)
- CMake je case-insensitive!
- Téměř všechny programové struktury (včetně řídících) jsou příkazy v tomto formátu!

```
set(MY_VAR "Hello World")
function(MY_FUNC arg)
# Kód funkce
endfunction(MY_FUNC)
```
include(my\_module)

```
if(NOT DEFINED Foo)
    message("Foo undefined!")
endif()
foreach(arg "Hello" "World")
    message("${arg}")
```
endforeach()

## $\blacksquare$  CMakeLists.txt – proměnné

- Nastavovány pomocí set (MY\_VAR hodnota)
- Platné v aktuálním a pod-adresářích (nebo funkcích)
- Hodnota proměnné v nadřazeném adresáři se neaktualizuje!
	- Lze změnit pomocí set (MY\_VAR hodnota PARENT\_SCOPE)
- K proměnné lze přistupovat jako

 $message$  $(NY_NAR)$  #  $Prom\check{e}nn\check{a}$  CMake message(\$ENV{ENV\_VAR}) # Proměnná prostředí

- Uživatelské dvoustavové proměnné
	- · option(MY\_VAR "popis proměnné" [výchozí-hodnota])
	- Mohou nabývat hodnot on a OFF
	- Lze zobrazit pomocí
		- $>$   $cmake$   $-I.AH$
		- > cmake-gui

## CMakeLists.txt – funkce a makra

- 
- Znovupoužitelnost částí kódu je umožněna pomocí funkcí a maker
- Návratové hodnoty funkcí řešeny úpravou rodičovských proměnných
- Makra
	- · Pracují ve stejném rámci proměnných jako "volající"
	- Parametry pouze textovou náhradou, nejsou opravdovými proměnnými
- Funkce
	- Vytvářejí nový rámec úpravy proměnných jsou pouze lokální (vyžadují použití PARENT\_SCOPE)
	- Parametry jsou proměnnými

```
function(TEST arg1 ret)
  # ...
  set(${ret} ${arg1} PARENT_SCOPE)
set(${ret} ${arg1})
endfunction(TEST)
                                  macro(TEST_MACRO arg1 ret)
                                    # ...
                                 end(TEST_MACRO)
```
## CMake – typická struktura

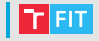

• Soubor Projekt/CMakeLists.txt

# Minimální verze CMake cmake\_minimum\_required(VERSION 3.8) project (název-projektu) # Název projektu

# Rekurzivně prohledá adresáře projektu # a vybere \*.h/\*.hpp soubory file(GLOB\_RECURSE HEADERS "\*.h" "\*.hpp")

set(SOURCES main.cpp) # Zdrojové soubory add subdirectory(src)  $#$  Kód projektu add subdirectory(test)  $#$  Definice testů

```
set(CMAKE_CXX_STANDARD 11) # --std=c+11# Spustitelný cíl s názvem "název-projektu"
add_executable(${PROJECT_NAME}
                ${SOURCES} ${HEADERS})
target link libraries(${PROJECT_NAME} hdf5)
```
## CMake – typická struktura

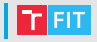

• Soubor Projekt/src/CMakeLists.txt

# Přidání zdrojových souborů do proměnné # nadřazeného skriptu

set(SOURCES \${SOURCES}

\${CMAKE\_CURRENT\_SOURCE\_DIR}/foo.cpp

\${CMAKE\_CURRENT\_SOURCE\_DIR}/bar.cpp PARENT\_SCOPE)

• Soubor Projekt/test/CMakeLists.txt

```
# Cíl pro testování pomocí CTest
enable_testing()
add_test(TestA ${PROJECT_NAME})
add_test(TestB ${PROJECT_NAME})
```
#### CMake – definice cílů

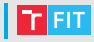

#### • Binární cíle

- · add\_executable(<název> source1 [source2 ...])
	- Cíl pro překlad spustitelného souboru ze zdrojových nebo objektových souborů
- add\_library(<název> source1 [source2 ...]))
- add\_library(<název> OBJECT <sources> ...))
	- Speciální objektová knihovna
	- Lze využít v předchozích pomocí \$<TARGET\_OBJECTS:název> add\_executable(můj-cíl \$<TARGET\_OBJECTS:název>)
- Závislosti cílů
	- target\_link\_libraries(<cíl> dep1  $[dep2 ... ]$ )

#### • Příklad

```
add_library(foo foo.cpp)
add_library(foo2 OBJECT foo2.cpp)
add_executable(bar main.cpp $<TARGET_OBJECTS:foo2>)
target link libraries(bar foo hdf5)
```
#### CMake – definice cílů

- Cíle pro testování
- Používané spolu s nástrojem CTest
- add\_test(NAME <název> COMMAND <příkaz> [args])
	- Vytvoří cíl s názvem <název> pro testování
	- Pokud je <příkaz> názvem spustitelného cíle je jím nahrazen
	- Test lze spustit pomocí "ctest -R <název>"
- set\_tests\_properties(<název> PROPERTIES <param>)
	- Umožňuje nastavit parametry testu
	- PASS\_REGULAR\_EXPRESSION výstup musí odpovídat R. V.
	- $\bullet$  TIMEOUT Časový limit na provedení testu
	- COST specifikuje pořadí testů
	- $\bullet$  ...

```
add_executable(Scitani soucet.cpp)
add_test(Test Scitani 100 100)
add_tests_properties(Test PROPERTIES
    PASS_REGULAR_EXPRESSION "200")
```
# | CMake – vyhledávání knihoven

- $\bullet\,$  Vyhledávání knihovny na základě jejího názvu
- find library (<VAR> název [cestal cesta2 ...])
	- Hledá knihovnu "název" ve výchozích a specifikovaných<br>costách cestách
	- Výsledek uložen v proměnné CMake "<VAR>"
	- vseden diszeri v premenne emane "vyzny" vysoden diszeri v premenne emane "vyzny" (\* <VAR>-NOTFOUND
	- Cesty k nalezeným knihovnám uloženy v CMakeCache úspěšné hledání se neopakuje!
- Příklady:

```
find_library(FOO_LIB foo)
find_library(FOO_LIB NAMES foo1 foo2)
find library(FOO LIB foo PATHS moje cesta)
find_library(FOO_LIB foo ENV FOO_DIR NO_DEFAULT_PATH)
```
• Použití knihovny:

```
• target_link_libraries(můj_cíl ${FOO_LIB})
```
# CMake – vyhledávání balíčků

- $\bullet\,$  Vyhledávání knihoven a nástrojů pomocí skriptů FindXXX.cmake"
- " Bal´ıcky nastavuj ˇ ´ı promenn ˇ e, p ´ ˇridavaj ´ ´ı c´ıle atd.
- find\_package(<BALÍČEK> ... [REQUIRED] ...)
	- Hledá balíček pomocí modulu FindBALÍČEK.cmake
	- · Modul musí být v některé z cest v CMAKE MODULE PATH
	- Proměnné a cíle, které modul nastavuje, jsou popsány v jeho dokumentaci (komentáři v \*.cmake souboru)
	- Pokud není balíček nalezen, je nastavena proměnná BALÍČEK NOTFOUND
- Příklady:

```
find_package(FOO)
find_package(FOO REQUIRED)
find_package(FOO NAMES foo1 foo2)
find_package(FOO 1.5 EXACT REQUIRED)
```
## | CMake – generování zdrojového kódu

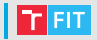

- Umožňuje předat hodnoty proměnných CMake do zdrojových souborů
- configure\_file(<zdroj> <cíl> [ESCAPE\_OUOTES])
	- V souboru  $\langle z \rangle$  vahradí výskyty @VAR@ a  $\langle \rangle$ VAR} za hodnotu proměnné var a výsledek uloží jako <cíl>
	- Umožňuje také nahradit #cmakedefine VAR  $ZQ \# \text{define } VAR \text{ *nebo* / * \# \text{undef } VAR \ * /$
- Použití configure\_file CMakeLists.txt

set(TEST\_VAR "hodnota")

configure\_file(soubor.cpp.in soubor.cpp)

soubor.cpp.in #cmakedefine TEST\_VAR #define TEST\_VAR "@TEST\_VAR@" #define TEST\_VAR "hodnota" #cmakedefine TEST\_VAR\_2 /\* #undef TEST\_VAR\_2 \*/ soubor.cpp #define TEST\_VAR

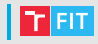

- Projektově orientovaný meta sestavovací systém
- Multiplatformní, lze použít i pro projekt nevyužívající Qt
- Umožňuje generovat Makefile a projekty pro Visual Studio
- $\bullet$  Zaměřený čistě na C/C++

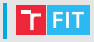

- Popis projektu
	- **1** Centralizovaný popis projektu
	- 2 Případně doplněný o vkládané soubory
- Lze dosáhnout i adresářově orientovaného popisu (SUBDIRS)

Projekt

- Projekt.pro (1)
- deployment.pri (2)

include  $-$  Projekt \*.hpp src

 $.\text{cpp}/*.\text{hpp}$ 

test \*.cpp

## $\blacksquare$  QMake – základní syntaxe

- 
- Základem syntaxe je přiřazení proměnné specifikace cíle, konfigurace, šablony, atd.

 $\langle VAR \rangle$  =  $\langle NAG \rangle$  =  $\langle NAG \rangle$  =  $\langle \text{VAR} \rangle$  -=  $\langle \text{hodnotal} \rangle$  [hodnota2 ...] # Odebrání

- $\langle \text{VAR} \rangle$  +=  $\langle \text{hodnotal} \rangle$  [hodnota2 ...] # Připojení
- K proměnným lze přistupovat jako

```
$$<VAR> nebo $${<VAR>} # Proměnné QMake
$$(<ENV_VAR>) # Proměnná prostředí
```
 $\bullet$  Základní podmínky

```
win32 {
    release {
         # Windows - Release
} else {
    }
} else {
    # Jin´y OS
}
                                 win32:release {
                                     # Windows - Release
                                     # Jin´y OS
                                 }
```
## $\blacksquare$  QMake – typický projekt

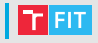

```
• Soubor Projekt/Projekt.pro
 TEMPLATE = app \# Type projectCONFIG += console c++11 # Konzolová aplikace s C++11
 CONFIG = qt # Bez Qt
```
TARGET = Projekt # Hlavní cíl

INCLUDEPATH += . include/Projekt

# Hlavičkové a zdrojové soubory HEADERS  $+=$  include/Projekt/foo.h \ include/Projekt/bar.h

SOURCES += src/main.cpp

include(deployment.pri)

## $\blacksquare$  QMake – typický projekt

}

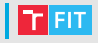

```
• Soubor Projekt/deployment.pri
```

```
win32:release {
    target.path = $$OUT_PWD/deployment
    target.depends += install_helper
```

```
export(target.path)
```

```
install helper.commands = \setminuswindeployqt $$OUT_PWD/release/$${TARGET}.exe \
        -dir $$OUT PWD/deployment
```

```
INSTALLS += target
QMAKE_EXTRA_TARGETS += install_helper
```
## | QMake – generátor sestavovacího systému | <mark>T ELT</mark>

- qmake [režim] [parametry] <soubory>
	- Generování popisu sestavovacího systému (Makefile)

```
> qmake -o <nazev-makefile> [cesta-k-pro]
```
- Generování projektu/solution pro Visual Studio 2015
- $\bullet$  Parametr "-tp" přidá prefix k  $\tt{TEMPLATE}$  v projektu

```
> qmake -spec win32-msvc2015 -tp vc [cesta-k-pro]
```
- Parametrem "-d" lze vynutit ladící výpisy (úrovně dle počtu jeho opakování)
- Parametry "-Wall, -Wparser, -Wlogic" ke povolit varování QMake

```
> qmake -d -Wall [cesta-k-pro]
```
• Lze nastavit hodnoty proměnných

```
> qmake "VAR1=VALUE1" "VAR2=VALUE2" ... [cesta-k-pro]
```
#### Reference

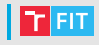

- Prezentace Filip Vaverka <ivaverka@fit.vutbr.cz>
- CMake
	- <https://cmake.org/cmake-tutorial/>
	- <https://cmake.org/cmake/help/latest/>
- QMake
	- <http://doc.qt.io/qt-5/qmake-manual.html>
- Ostatní
	- Ninja <https://ninja-build.org/>
	- GYP <https://gyp.gsrc.io/>
	- Blueprint <https://github.com/google/blueprint>
	- Bazel <https://bazel.build/>
	- Meson <https://mesonbuild.com/>

### imalik@fit.vutbr.cz